日本臨床細胞学会総会 (春期大会)

## **◆LIVE配信 質問方法◆**

第63回

## **LIVE配信プログラムでは【音声】と【Q&A】から質問を受け付けます**

**①事前にメールにてご案内しております閲覧用URLから 閲覧サイトにアクセスし、ログインしてください。 ※ID/PWの送信日は申込区分によって異なります。参加登録ページよりご確認ください。**

**②閲覧サイト内の日程表から視聴するセッションを選択してください。**

## **音声で質問する**

**①視聴画面下部の[手を挙げる]をクリックしてください。**

**②会場側で発言を許可するとミュート解除ができるようになります。 [ミュート解除]をクリックし、質問内容を発言してください。**

**③発言が終わったら「ミュート」に戻してください。 演者もしくは座長より回答します。**

## **Q&Aから質問する**

**①視聴画面下部の[Q&A]をクリックしてください。**

**②質問内容を入力後、[送信]をクリックして回答を送信してください。 送信した質問内容が画面上に表示されます。**

※取り上げる質問は座長に一任させていただきます。 進行の都合上、全ての質問に回答することが難しい場合がございますのでご了承ください。

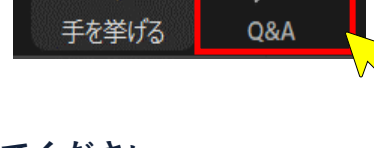

質問内容を入力

キャンセル |

匿名で送り

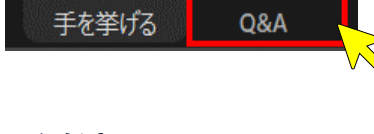

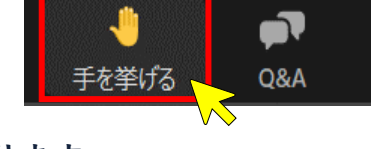

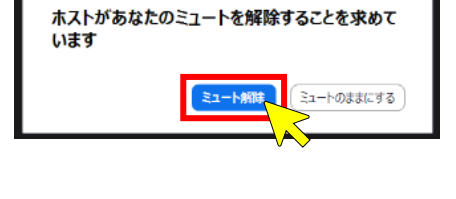